**TUTO**  $N°7$ 

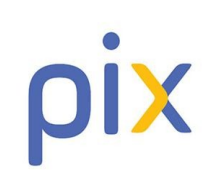

Compétences numériques

Se former et se tester

## 1. ACCEDER à PIX :

Dans l'ENT.

cliquer sur

#### **RESSOURCES NUMERIQUES**

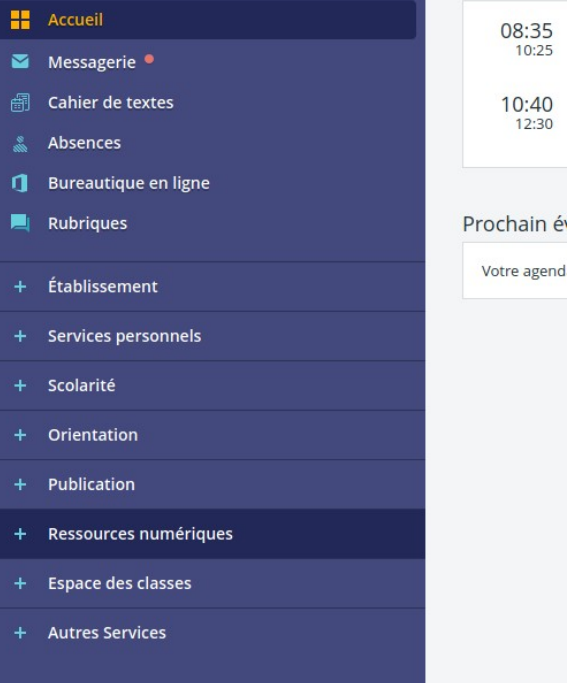

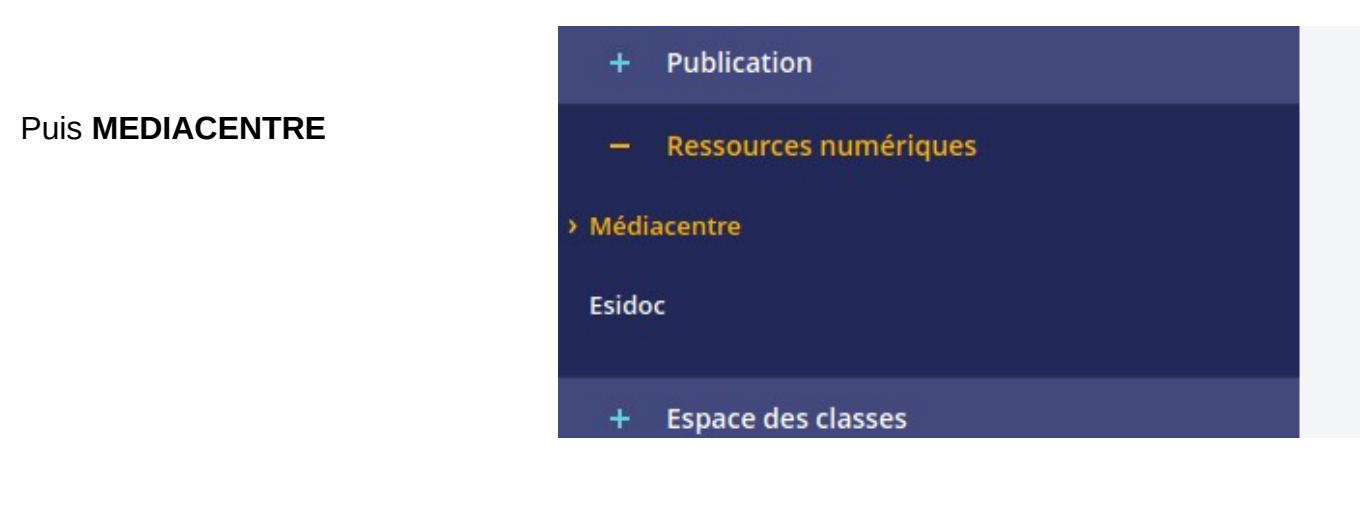

Puis **PIX** 

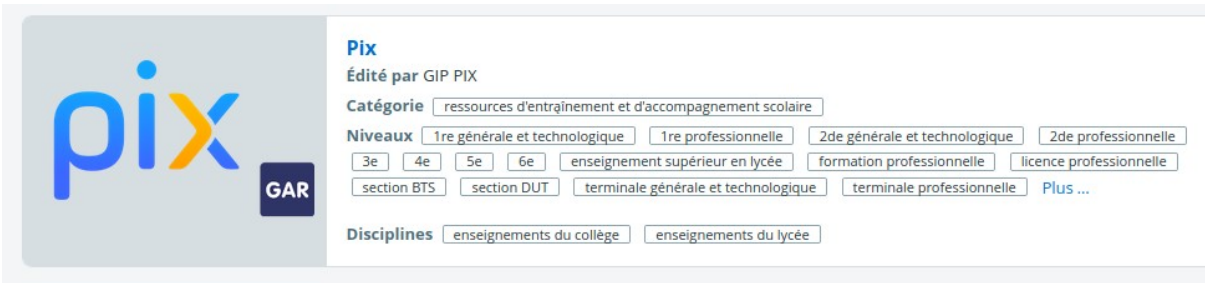

Olivier DELAVIGNE - Renaud PALEN

# **2. Sélectionner ce que vous voulez faire :**

Dans l'onglet en haut :

 **ONGLET PROFIL :**séries de MINI TEST

### **votre « SCORE PIX » est affiché dans l'hexagone VIOLET.**

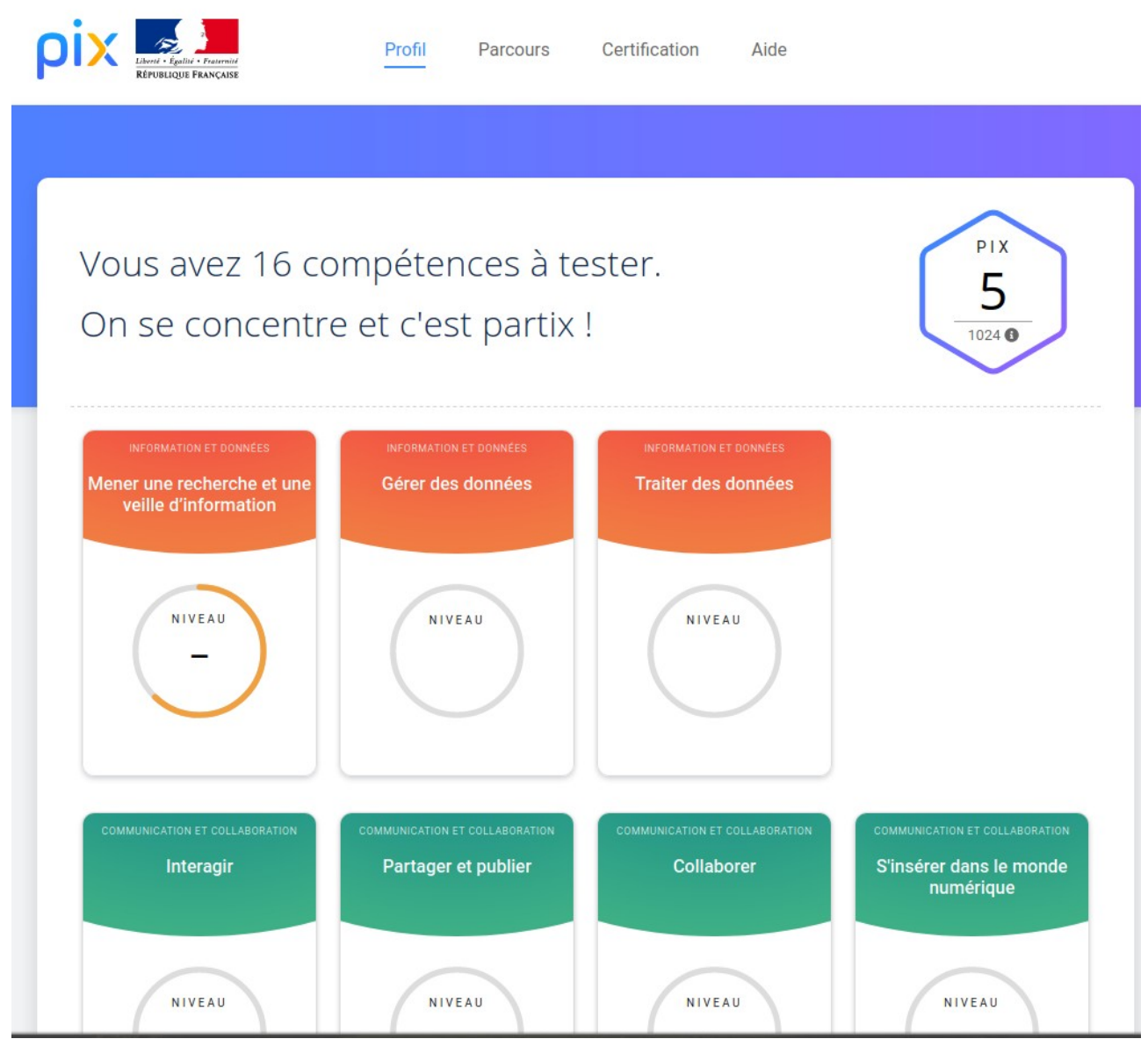

Vous suivez l'évoluation de votre score au fur et à mesure de la réussite des tests :

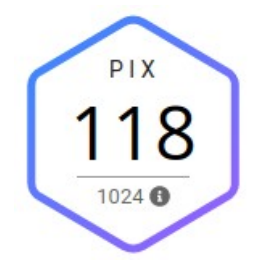

Olivier DELAVIGNE – Renaud PALEN

#### **ONGLET PARCOURS: Permet de réaliser des parcours proposés par les enseignants sur un ou plusieurs domaines.**

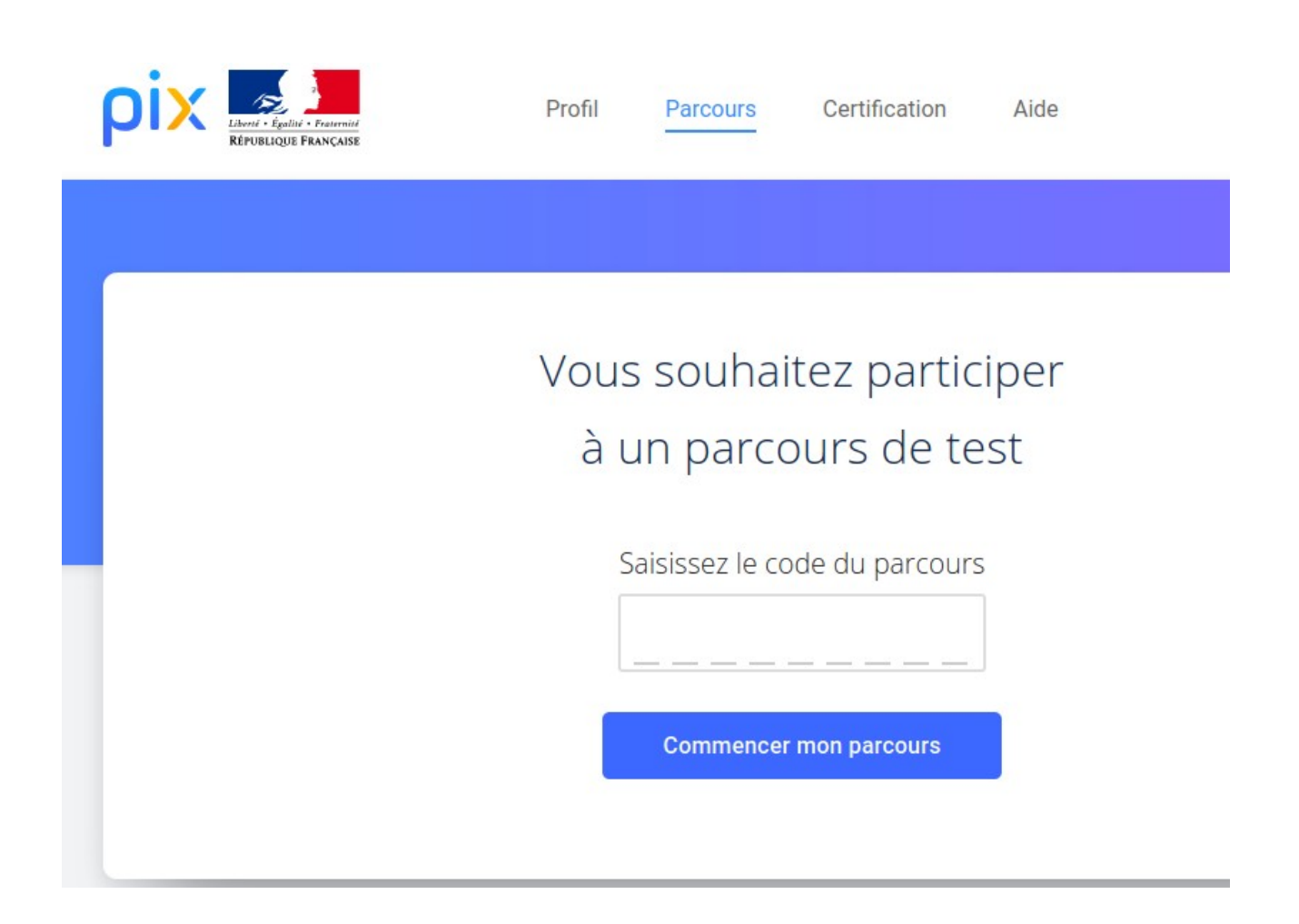

 **Plusieurs parcours sont dores et déjà disponibles :**

communiquer : **QYUQEX162**

## traitement de textes : **MFEEYJ128**

découverte de pix : **GNHEKN673**

## découverte de pix en 5e : **GFKFGW871**

 **Après avoir saisi le code, il faut saisir sa date de naissance pour accéder au parcours :** 

# Un tout petit détail !

Remplissez les informations manquantes

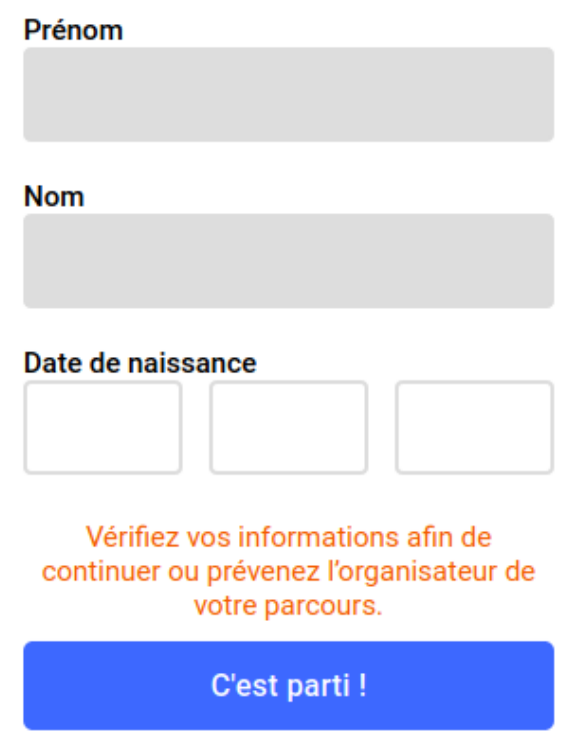

Voilà pour les bases.

Et n'oubliez pas, en informatique comme dans beaucoup de

domaine: «c'est en forgeant que l'on devient forgeron».

C'est donc par la pratique que l'on progresse!

A hientôt!